# 1.請從首頁「校本課程選修」進入選課

**DO** 學生常用連結

- ▶ 成績與出缺席杳詢
- ▶ 學牛學習歷程專區
- ▶ 學習歷程檔案系統
- ▶ 國際教育專區
- ▶ 新牛專區
- ▶ 學牛專區
- ▶ 升學訊息
- ▶ 學生競賽
- ▶ 校本課程選修
- ▶ 服務學習專區
- ▶ 獎助學金公告
- ▶ 數位學牛證掛失
- ▶ 運動大撲滿

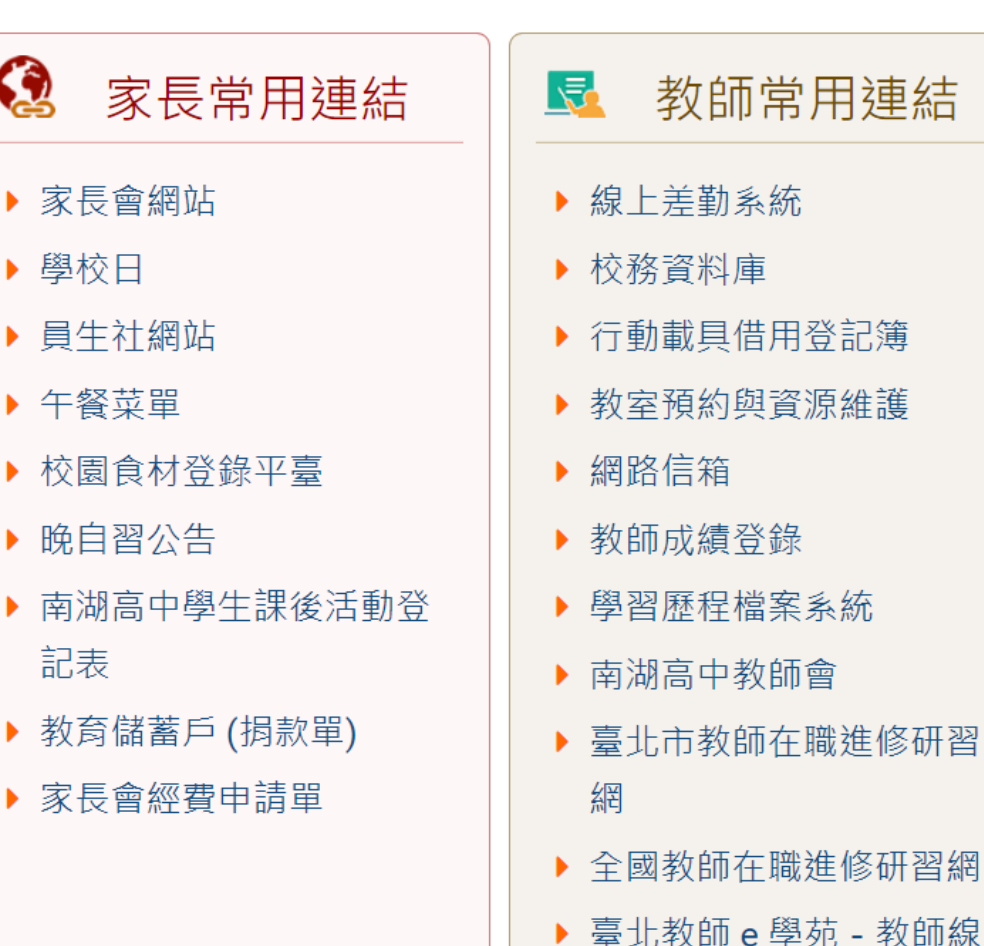

上研習課程

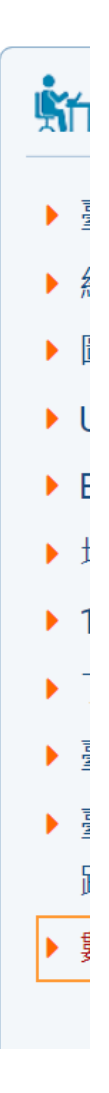

## 2.點選「學生入口」

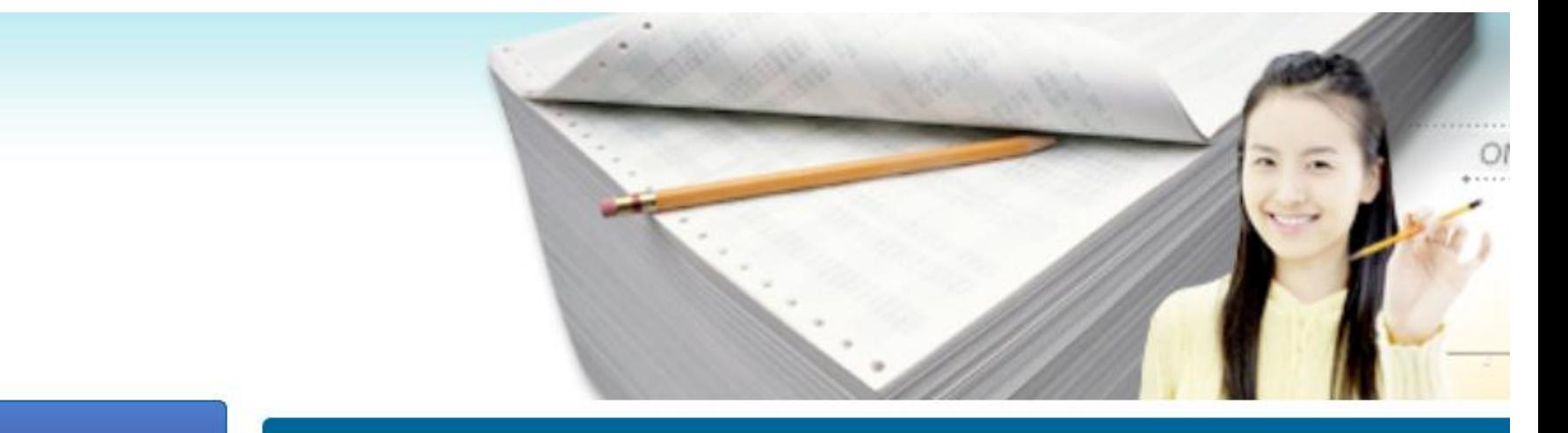

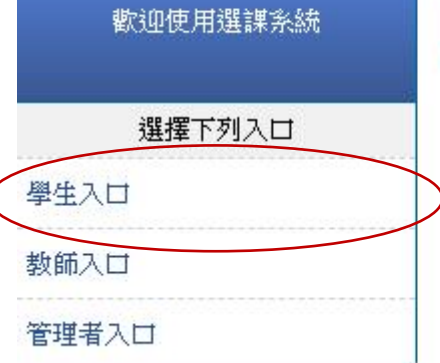

無任何公告

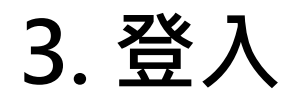

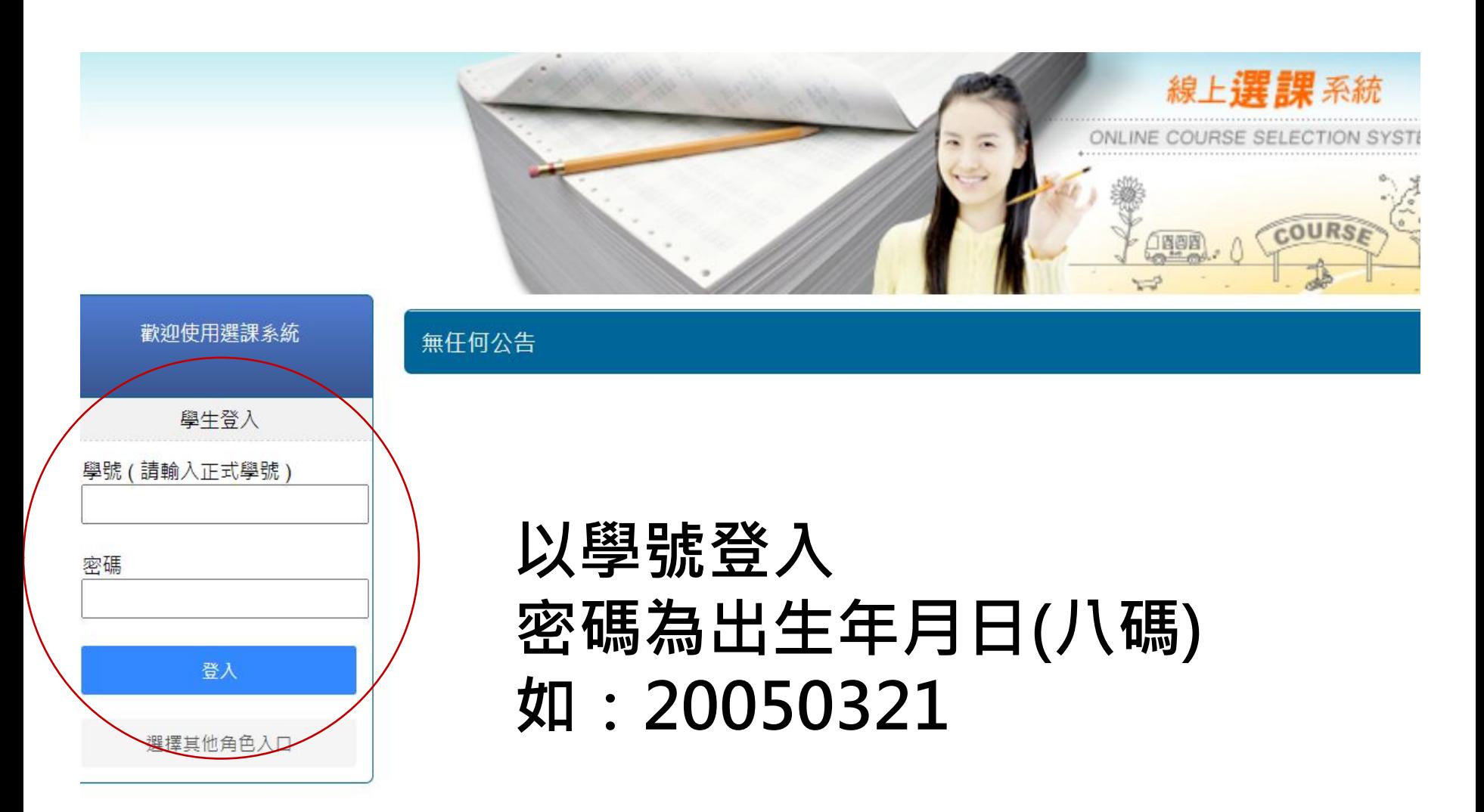

## 4.點選「選課/選社團」, 按下「選取」開始選課 請先選彈性學習二三(後九週)

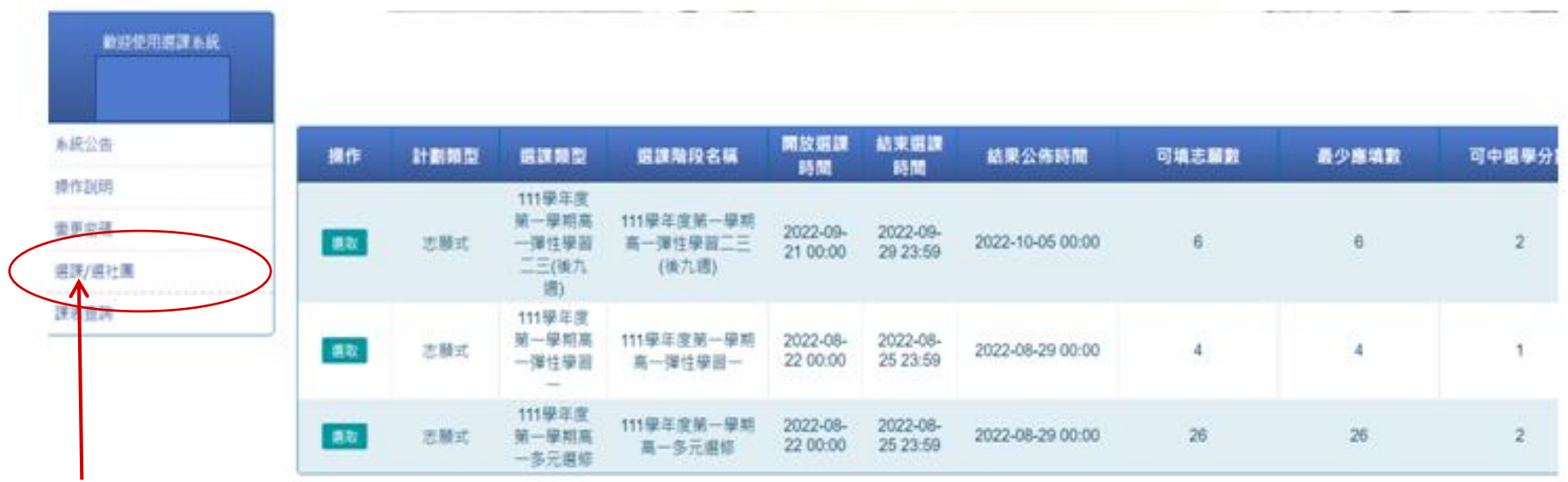

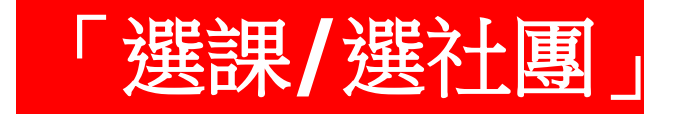

# 5.依志願序打勾點選,點選成功的課會出現在左邊

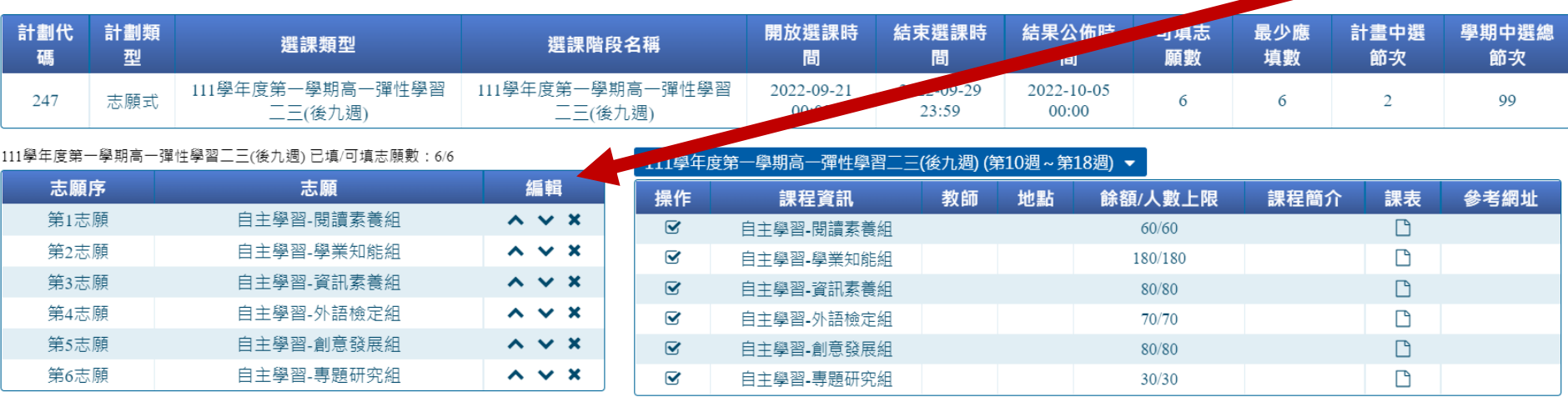

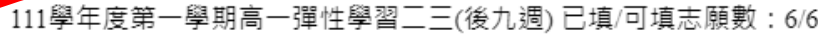

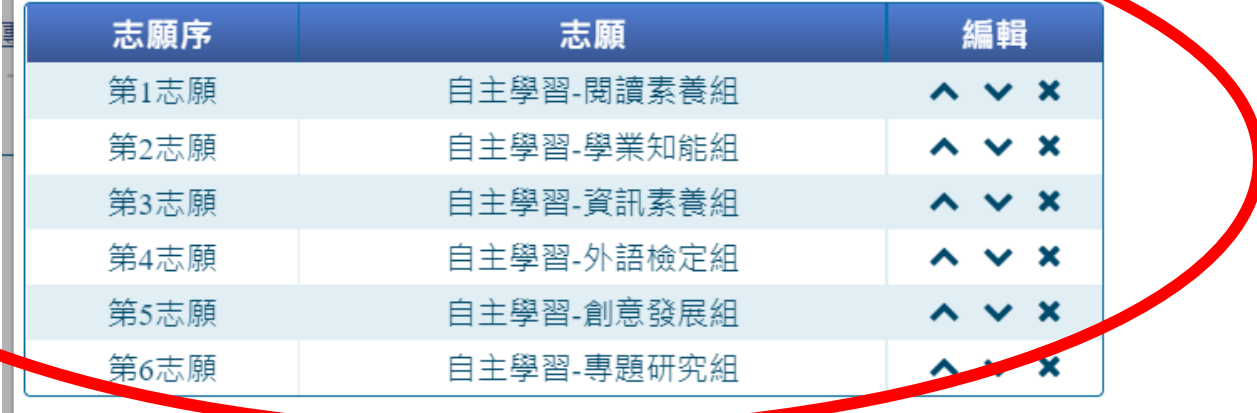

此處可編輯調整志願序

## 6.確認後點選右下方「儲存志願」 高一彈性學習二三(後九週) 共需點選6個志願

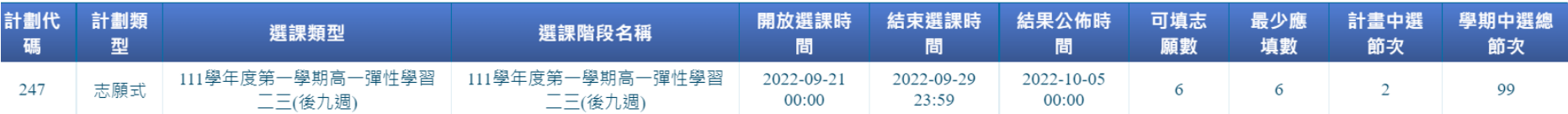

1學年度第一學期高一彈性學習二三(後九週)已填/可填志願數:6/6

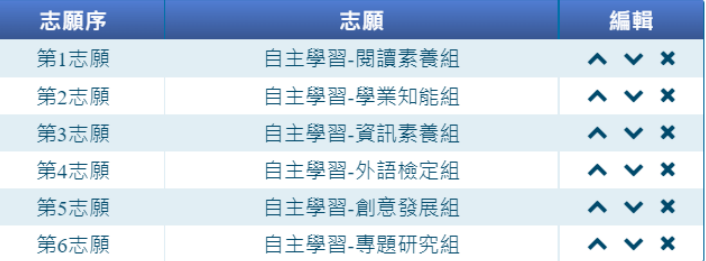

#### 111學年度第一學期高一彈性學習二三(後九週)(第10週~第18週)▼ 操作 課程資訊 教師 地點 餘額/人數上限 課程簡介 課表 參考網址  $\overline{\mathbf{S}}$ 白主學習 閱讀素養組  $60/60$  $\Box$ V 180/180  $\Box$ 自主學習-學業知能組  $\overline{\mathbf{z}}$  $\Box$ 自主學習 資訊素養組 80/80  $\overline{\mathbf{v}}$  $\Box$ 自主學習-外語檢定組 70/70  $\Box$  $\overline{\mathbf{z}}$ 自主學習-創意發展組 80/80 Q  $\Box$ 自主學習 專題研究組  $30/30$

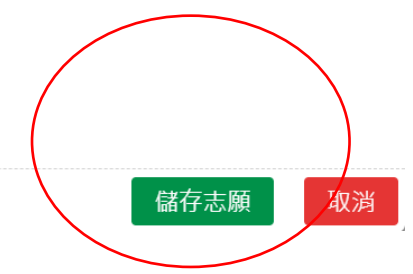

## 恭喜完成選課,祝您順利中選喜歡的課程